**Использование макроса DragandDrop в одной презентации с триггерами**

# **Г. О. Аствацатуров, г. Армавир**

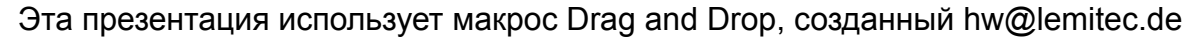

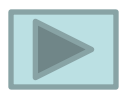

Прежде всего, следует обратить внимание, что на одном слайде использование макроса DragandDrop в сочетании с триггером весьма проблематично. Любой щелчок по фигуре, работающей с макросом DragandDrop, сразу же «гасит» работу триггера.

Поэтому в случае такого сочетания рекомендуется работу на слайде начать с работы триггера, а затем перейти к работе с макросом. Продолжить работу в сочетании «триггер-макрос» можно на следующем слайде.

*См. пример на следующих слайдах.*

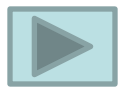

### **Запомни и расположи фигуры в таком же порядке**

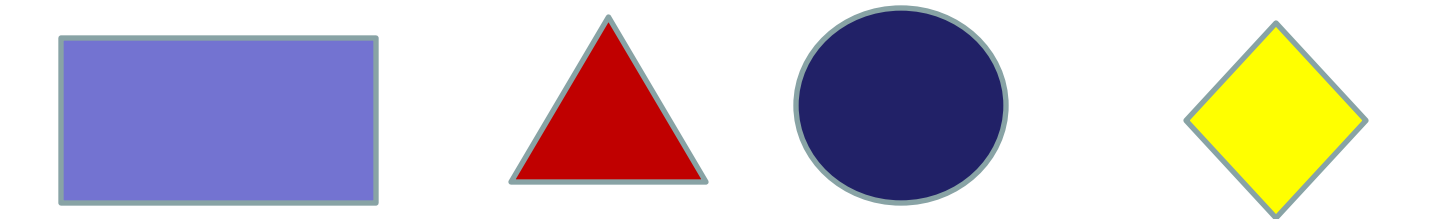

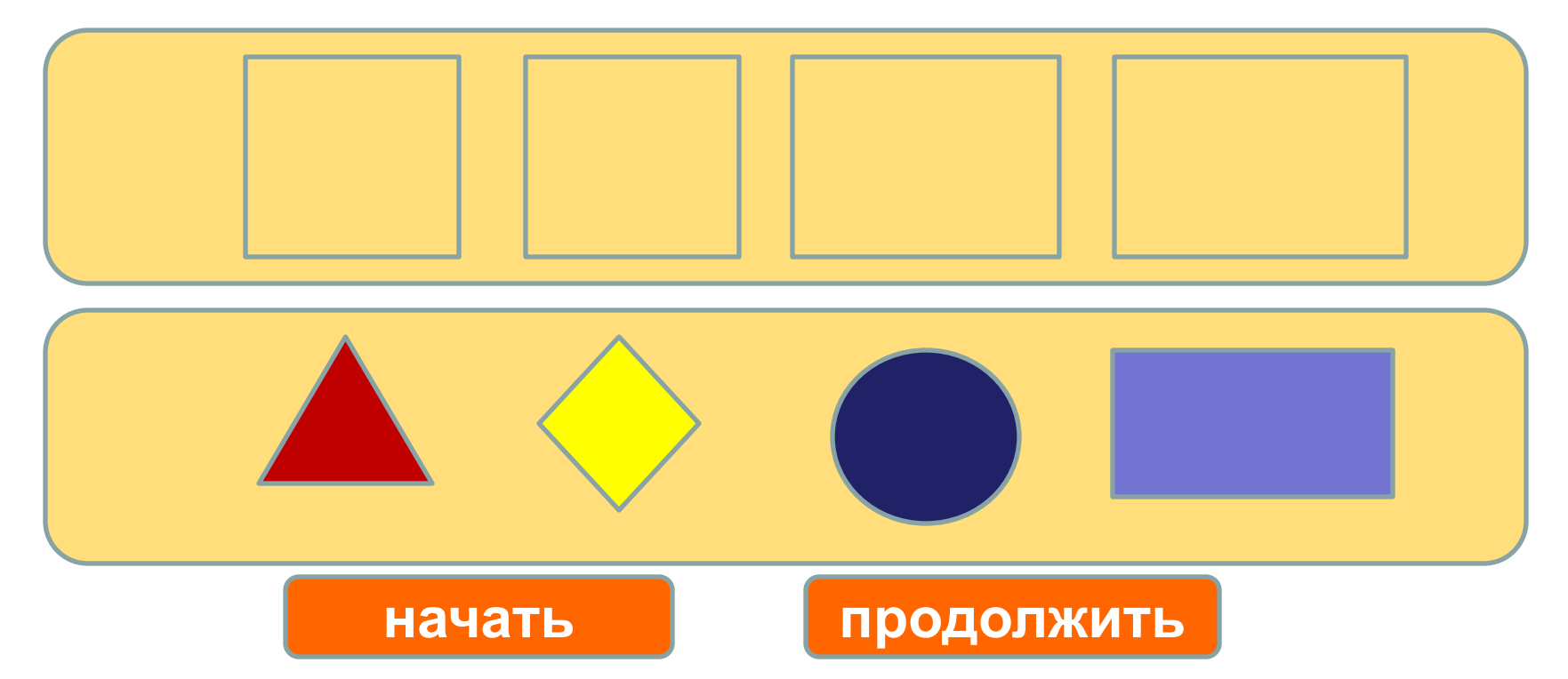

#### **Запомни и расположи фигуры в таком же порядке**

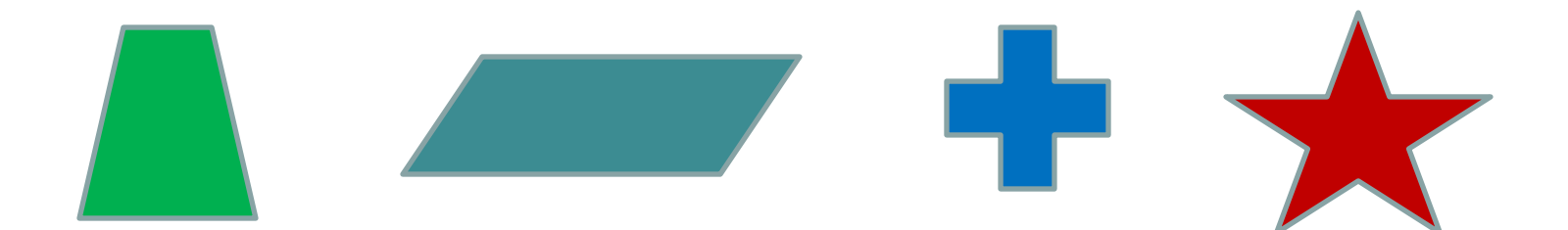

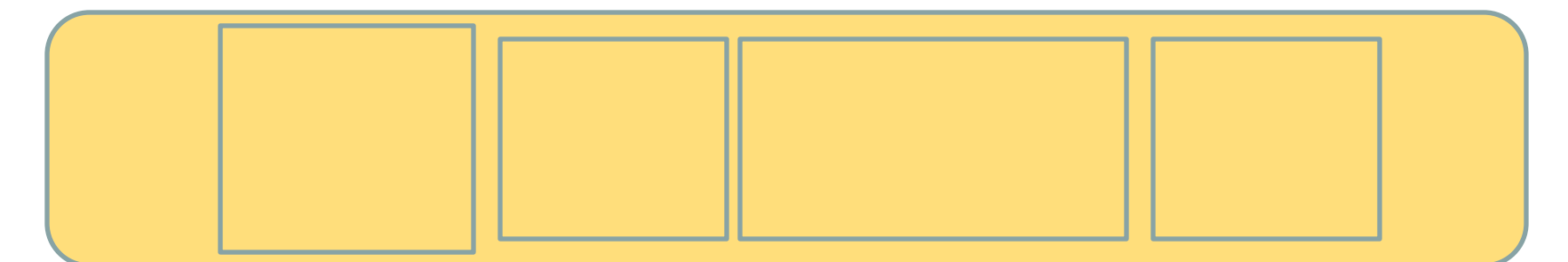

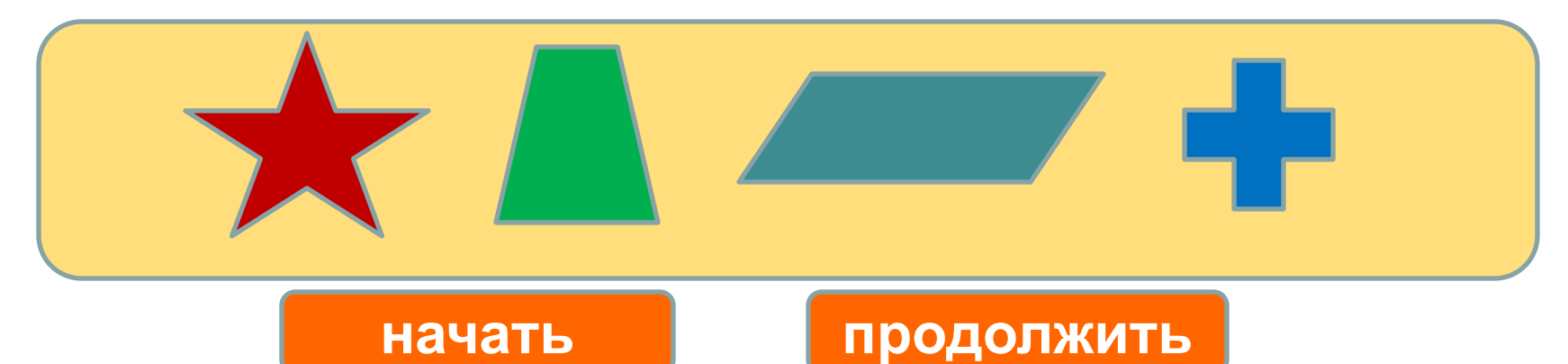

#### **Запомни и расположи фигуры в таком же порядке**

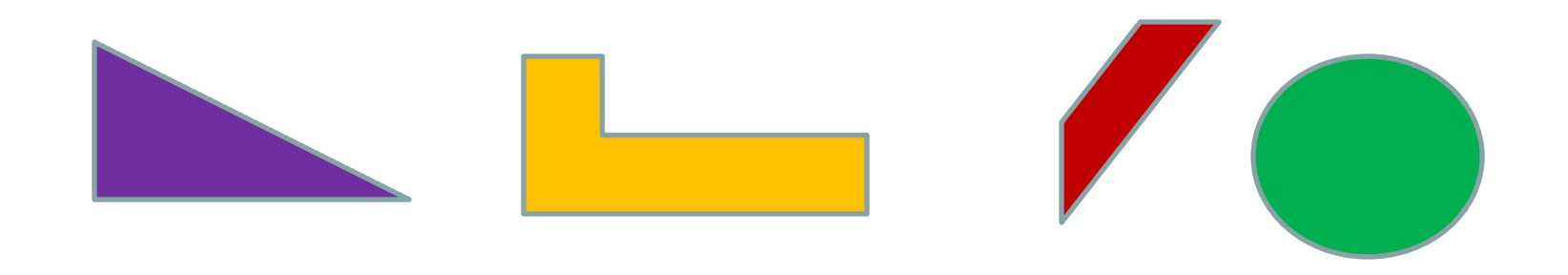

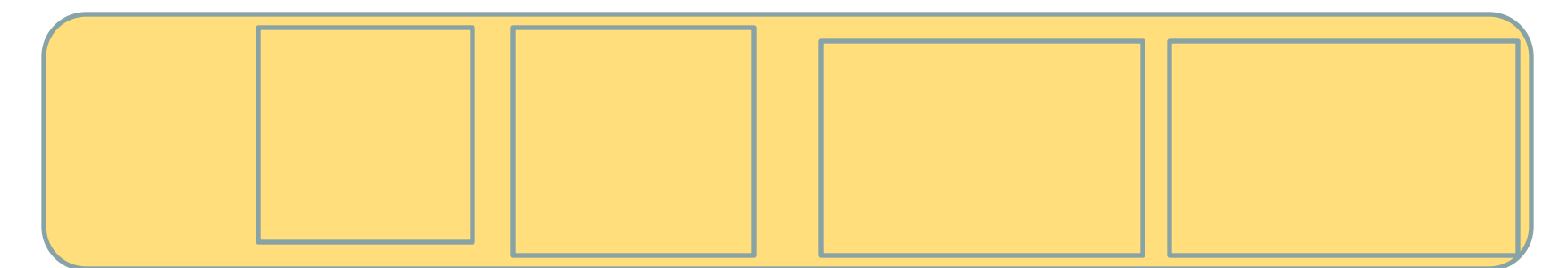

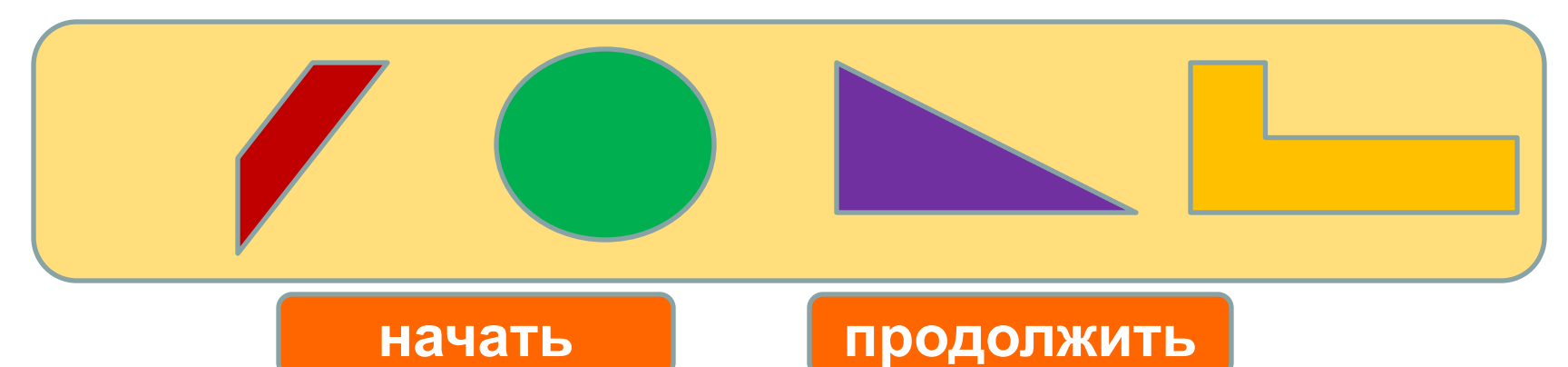

Но если вы хотите несколько раз воспользоваться триггерами после макросов на том же слайде, можно «схитрить».

Посмотрите следующий слайд. Триггерами выступают названия произведений. По щелчку триггера появляется подсказка – портрет писателя. Щёлкаем по фамилии писателя и перетаскиваем в нужное окошко. Но в следующий раз триггер не сработает. *Что делать?*

Для этого устанавливаем кнопку «Далее». Это гиперссылка, но не на следующий или какой-либо другой слайд, а на тот же самый. Щелчком по данной кнопке мы «обновляем» работу триггера.

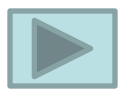

# **Кому принадлежит литературное произведение?**

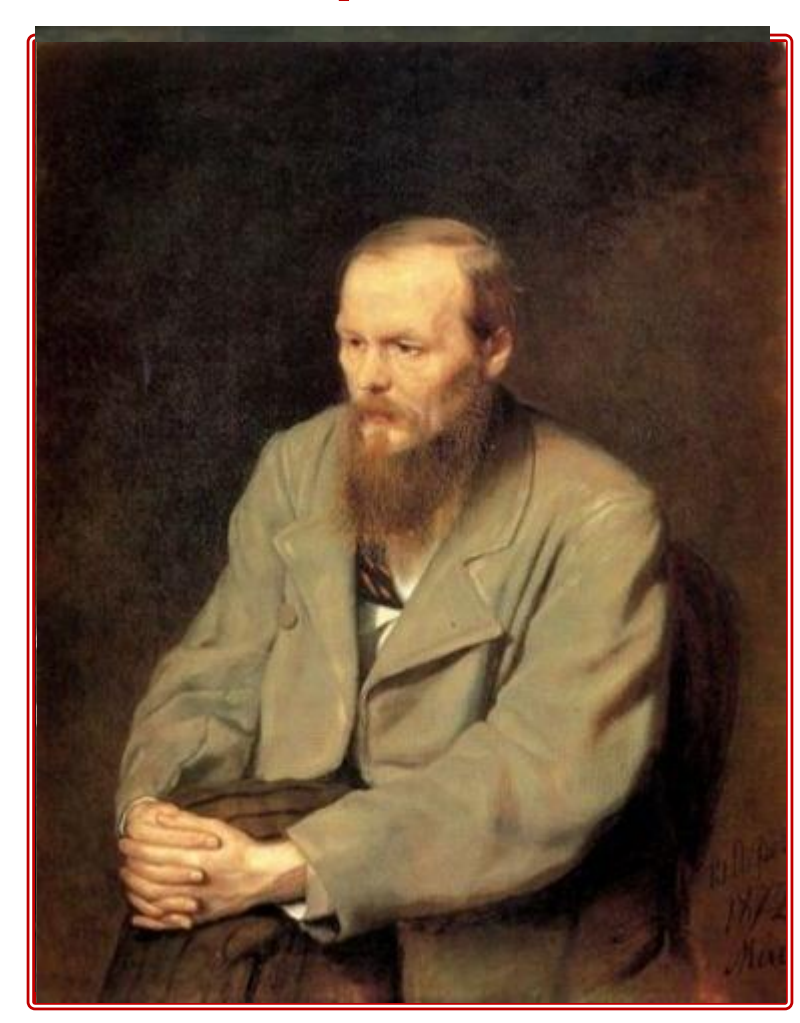

### **Севастопольские рассказы**

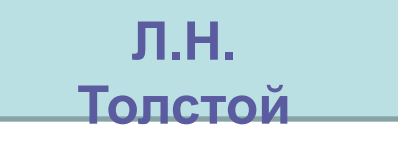

**Бедные люди**

**Ф.М. Достоевский**

#### **Дядя Ваня**

#### **Записки охотника**

**И.С. Тургенев**

#### **А.П. Чехов**

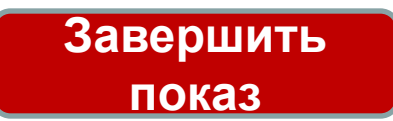

**далее**

## Ссылки

### на использованные ресурсы

http://zhukv.ucoz.ru/news/2010-04-08

http://abramtsewo.ru/turgenev.html

http://www.kipelov-ekb.ru/forum/index.php?topic=282.15

http://www.biblioteka.r52.ru/anonce?action=getData&date=1257886800